## **IDmelon Authenticator**

3

2 Run the App; Follow the registration steps and activate your token.

[Download](https://www.idmelon.com/downloads/client_app/setup.exe) and install the IDmelon Pairing tool on your Windows PC.

4 Run the Pairing tool and follow the instruction to pair the smartphone.

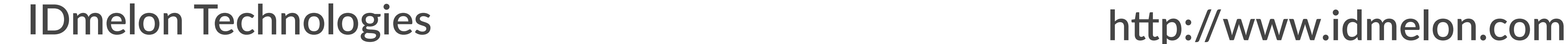

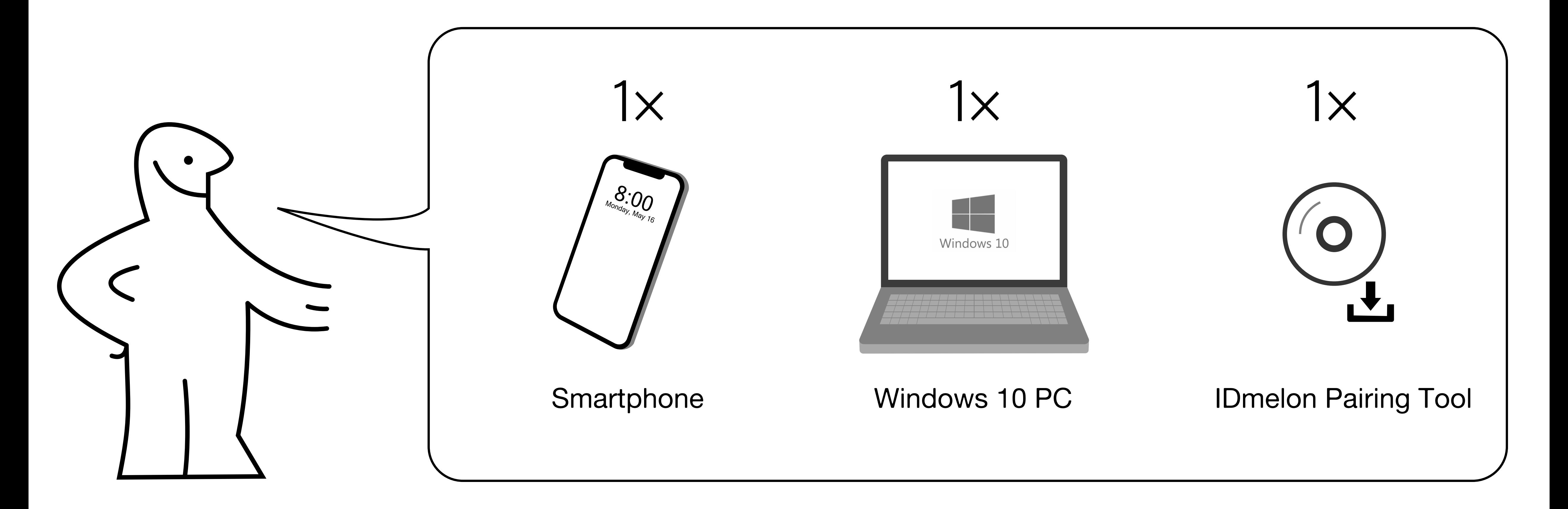

Install IDmelon App on your smartphone from [Google Play](https://play.google.com/store/apps/details?id=com.vancosys.authenticator.business&hl=en_CA&gl=US) or [App Store](https://apps.apple.com/ca/app/idmelon/id1511376376).

How to use a smartphone as USB FIDO2 security key on a PC?

1

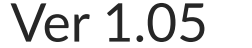